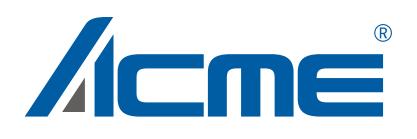

# Diamonds II

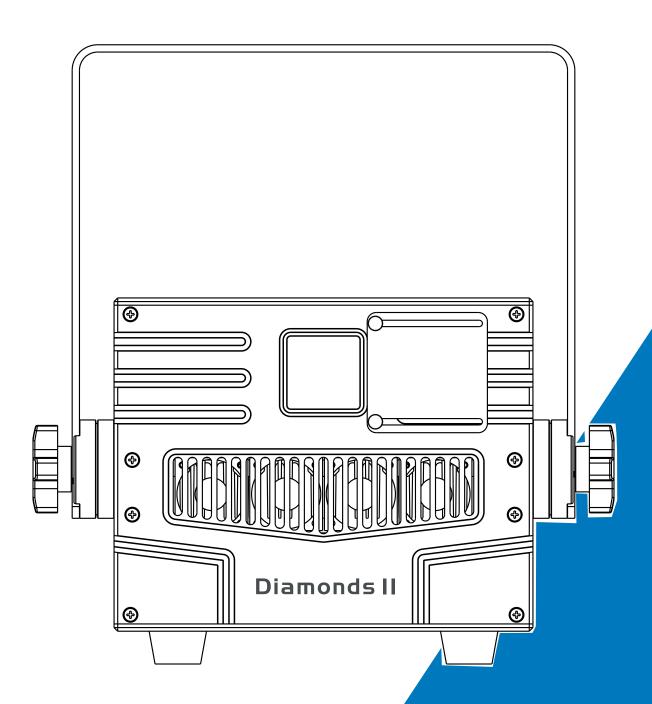

**User Manual** 

# **CONTENTS**

| 1. Safety Instructions                 | 2   |
|----------------------------------------|-----|
| 2. Technical Specifications            | 4   |
| 3. Control Panel                       | 5   |
| 4. How To Set The Unit6                | 6   |
| 5. How to Control the Unit             | 10  |
| 6. Control By Universal DMX Controller | 11  |
| 6.1 DMX512 Connection                  | 11  |
| 6.2 Address Setting                    | 12  |
| 6.3 DMX512 Configuration               | 13  |
| 7. Troubleshooting                     | .21 |
| 8. Fixture Cleaning                    | 21  |

# 1. Safety Instructions

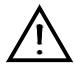

Please read the instruction carefully which includes important information about the installation, usage and maintenance.

**WARNING** 

CAUTION - CLASS IV
LASER RADIATION WHEN OPEN
AVOID DIRECT EYE EXPOSURE

Please keep this User Guide for future consultation. If you sell the unit to another user, be sure that they also receive this instruction booklet.

Please keep this User Guide for future consultation. If you sell the unit to another user, be sure that they also receive this instruction manual.

#### **Important:**

Damages caused by the disregard of this user manual are not subject to warranty.

The dealer will not accept liability for any resulting defects or problems.

- Unpack and check carefully that there is no transportation damage before using the unit.
- This product is for indoor use only.
- DO install and operate by qualified operator.
- DO NOT allow children to operate the fixture.
- Use safety chain when fixing the unit. Handle the unit by carrying its base instead of head only.
- The unit must be installed in a location with adequate ventilation, at least 50cm from adjacent surfaces.
- Be sure that no ventilation slots are blocked, otherwise the unit will be overheated.

- Before operating, ensure that the voltage and frequency of power supply match the power requirements of the unit.
- It's important to ground the yellow/green conductor to earth in order to avoid electric shock.
- Minimum ambient temperature TA:  $0^{\circ}\mathbb{C}$ . Maximum ambient temperature TA:  $40^{\circ}\mathbb{C}$ .
- DO NOT connect the device to any dimmer pack.
- Make sure there are no flammable materials close to the unit while operating to avoid fire hazard.
- Examine the power wires carefully; replace them immediately if there is any damage.
- Unit's surface temperature may reach up to 65<sup>°</sup>C. DO NOT touch the housing bare-handed during its operation.
- Avoid any inflammable liquids, water or metal objects entering the unit. Once it happens, cut off the mains power immediately.
- DO NOT operate in dirty or dusty environment, do clean fixtures regularly.
- DO NOT touch any wire during operation as there might be a hazard of electric shock.
- Avoid power wires together twist other cables.
- The minimum distance between light output and the illuminated surface must be more than 0.5 meters.
- In the event of serious operating problem, stop using the unit immediately.
- Never turn on and off the unit time after time.
- The housing, the lenses, or the ultraviolet filter must be replaced if they are visibly damaged.

- DO NOT open the unit as there are no user serviceable parts inside.
- Never try to repair the unit by yourself. Repairs carried out by unskilled people can lead to damage or malfunction. Please contact the nearest authorized technical assistance center if needed.
- Disconnect the mains power if the fixture is has not been used for a long time.
- DO use the original packing materials before transporting it again.
- DO NOT look directly at the light while the bulb is on.
- DO NOT start on the unit without bulb enclosure or when housing is damaged.

#### Installation:

The fixture should be mounted via its Omega Quick Release Clamp bracket. Always ensure that the unit is firmly fixed to avoid vibration and slipping while operating and make sure that the structure to which you are attaching the unit is secure and is able to support a weight of 10 times of the fixtures weight. Always use a safety cable that can hold 12 times of the weight of the fixture when installing.

The equipment must be installed by professionals. It must be installed in a place where is out of the reach of people and no one can pass by or under

# 2. Technical Specifications

| Power | Voltage: |
|-------|----------|
|-------|----------|

100-240V~ 50/60Hz

**Power Consumption:** 

185W

**Light Source:** 

10W RGB

**Beam Angle:** 

30°

**Dimmer/Shutter:** 

Smooth dimming from 0-100%; outstanding strobe effect with variable speed

**Control:** 

DMX Channel:: 27 / 52 CH

Control Mode: Voice CONTROL/SELF-WALKING/DMX512/Master/Slave/ILDA

#### **Construction:**

Display: OLED

Data In/Out: 3-pin (5-pin XLR is optional)

Power In/Out: Power Connector in/out

**Protection Rating: IP20** 

#### **Features:**

Results: equipped with 50K Vibration Mirror, provide beam and a variety of builtin laser patterns and animation effects

For Pangolin, Phoenix, Mamba and other laser light show software

Suitable for clubs, bars, nightclubs, TV stations, advertising promotion and other places

The chassis adopts dustproof design, follows the classic double-layer design, the enclosure of the chassis is better, can effectively insulate the lampblack of the bar Lightweight, easy to transport and hanging lights, high brightness, color unity.

### 尺寸/重量:

9.1"x12.6"x7.2", 28lbs

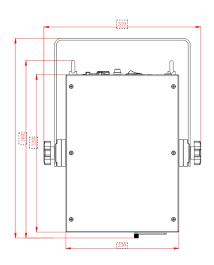

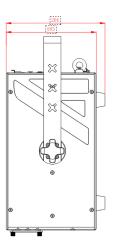

# 3. Control Panel

#### **POWERCON Version:**

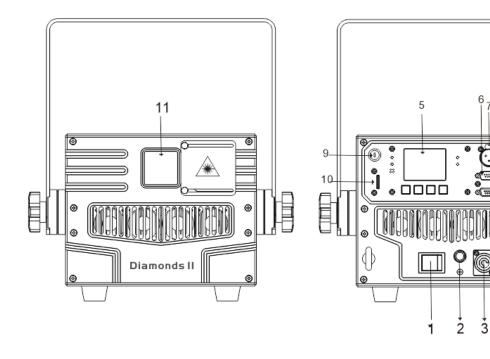

1. POWER SWITCH: Turn Power On/off

2. KNOB

3. Power Input (POWERCON version): connect power supply

4: EASY ILDA

**5. Screen:** Liquid Crystal Display

6. Ilda interface

**7. DMX INPUT**: For DMX512 connections, use a 3-core XLR signal line to connect the lamp to the DMX console, and enter DMX signal (optional)

**8. DMX output:** For DMX512 connections, use 3-core XLR signal lines to connect to the next machine (optional 5-core)

9. Key Switch: to set to RUN, the lamp will light up

# 4. How To Set The Unit

#### 4.1 Main Function

Turn on the unit, press the MENU button into menu mode, and press the UP/DOWN button until the required function is shown on the monitor. Select the function by the ENTER button. Use the UP/DOWN button to choose the submenu, press the ENTER button to store and automatically return to the last menu. Press the MENU button or let the unit idle One Minute to exit menu mode.

#### TFT screen menu list as following

|               | First menu         | Secondary menu |
|---------------|--------------------|----------------|
| DMX address   | 1 - 512            |                |
|               | Fast Beat ON/OFF   |                |
| Auto in alou  | Medium Beat ON/OFF |                |
| Auto in-play  | Slow Beat ON/OFF   |                |
|               | Animation ON/OFF   |                |
|               | Fast Beat ON/OFF   |                |
| Music in-play | Medium Beat ON/OFF |                |
|               | Slow Beat ON/OFF   |                |

|              | Animation ON/OFF       |                  |
|--------------|------------------------|------------------|
|              | Repeat ON/OFF          | ONE / FILE / ALL |
|              | Music ON/OFF           |                  |
| SD card Mode | Directory 1/8          |                  |
|              | File 1/48              |                  |
| Test Mode    | Image 1-3              |                  |
|              | Channel Setting 27CH / |                  |
|              | 52CH                   |                  |
|              | Master / Slave         |                  |
|              | ON/OFF                 |                  |
|              | Scan-safety ON/OFF     |                  |
|              | EASY ILDA ON/OFF       |                  |
|              | Language CH/EN         |                  |
| System       | Sound Sense 0-100      |                  |
| Setting      |                        | Channel Num      |
|              |                        | Operational Mode |
|              |                        | DMX Address      |
|              | About                  | Case temperature |
|              |                        | Running Time     |
|              |                        | Hardware version |
|              |                        | Software version |
|              | Reset Setting          |                  |
| Master       | Color RGB/G            |                  |
| Setting      | Scan 15-50K            |                  |
|              | Brightness 0-255       |                  |
|              |                        | R Fade 0-255     |
|              |                        | G Fade 0-255     |
|              | Docion                 | B Fade 0-255     |
|              | Design                 | Zoom 0-255       |
|              |                        | X Size 0-255     |
|              |                        | Y Size 0-255     |
|              | Invert X ON/OFF        |                  |
|              | Invert Y ON/OFF        |                  |

#### **DMX Addresses**

To select **DMX Addresses**, Press the **ENTER** button to confirm that the current mode will be displayed on the display, use the **UP/DOWN** button to select the DMX entry address, use the Knob to find the start address (001-512), and then press the Knob to confirm and set. Go back to the main menu and select exit

#### Auto in-play

To select **Auto in-play**, Press the **ENTER** button to confirm that the current mode is displayed on the screen, using the **UP/DOWN** button to select: **Fast Beat**, **Medium Beat**, **Slow Beat**, **Animation**, press the Knob to confirm and set. Go back to the main menu and select exit.

#### Music in-play

To select **Music in-play**, Press the **ENTER** button to confirm that the current mode is displayed on the screen, using the **UP/DOWN** button to select: **Fast Beat, Medium Beat, Slow Beat, Animation**, press the Knob to confirm and set. Go back to the main menu and select exit.

#### SD card mode

To select SD card mode , Press the **ENTER** button to confirm that the current mode will be displayed on the display, using the **UP/DOWN** button to select: **Repeat, Music, Directory, File** , press the button to confirm. Go to the SD file, select the file or folder you want to play, and press the button to confirm. Go back to the main menu and select exit.

1.The native system can read the **SD card** 8 already fixed folder, each folder can read 48 pattern file, pattern file format (. ILD) format file. The **UP/DOWN** button allows you to select a pattern file. If the looping is set to ON, the entire SD folder will be looped. (single file name selection is invalid.) If you want to select a single file name, you need to return the looping to OFF. With the **UP/ DOWN** button, you can choose the way to trigger the pattern file to play, ON is the voice trigger, OFF is the automatic trigger.

2. Insert the SD card into the light fixture and use the UP,

DOWN button to select the SD card mode, or use the console to press the channel to play the SD card file, or use the console to find the files you need and select the SD card mode on the light fixture (ONE is a single FILE looping, FILE is a single folder ALL files looping, ALL is the entire SD card looping).

- 3. The content of SD card can be played by console
  - (1). In SD card, you can find 8 folders, folder naming rule as following

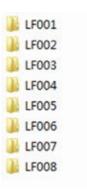

(2). Add file (.ild) to folder, (note:file name could be number or letter, and should not exceed 32 letters) as following

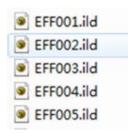

#### (3). Folder and content play sequence as following

The files in folder will be played in the order in which the files are copied to the SD card. That is, the first copied, first play. If you want to change the play sequence, you can copy them in the sequence you want. The folders will be played according to the fixed folder number(From LF001 ...LF008) in the sequence of copying.

| The name of the SD card folder |                   |  |  |
|--------------------------------|-------------------|--|--|
| File folder                    | (EN)              |  |  |
| LF001                          | Animals           |  |  |
| LF002                          | Abstracts1        |  |  |
| LF003                          | Abstracts2        |  |  |
| LF004                          | Music+Dancers     |  |  |
| LF005                          | People+Characters |  |  |
| LF006                          | Themes            |  |  |
| LF007                          | Logos+Text        |  |  |
| LF008                          | Shows             |  |  |

#### **Test Mode**

To select **Test Mode**. Press the **ENTER** button to confirm that the current mode is displayed on the display, selected using the **UP/DOWN** button, press the Knob to confirm and test the pattern 1-6. Go back to the main menu and select exit.

#### **System Setting**

To select **System Setting**, Press the **ENTER** button to confirm that the current mode will be displayed on the display, use the **UP/DOWN** button to select: **Channel Settings**, **Master,slave settings**, **EASY ILDA**, **Language,Sound Sense,About,Reset Setting**, press the Knob to confirm. Go back to the main menu and select exit.

#### **Master Setting**

To select **Master Setting**, Press the **ENTER** button to confirm that the current mode will be displayed on the display, use the **UP/DOWN** button to select: **Color** ,**Scan Brightness**,**Design** , **Invert X** ,**Invert Y** , press the Knob to confirm. Go back to the main menu and select exit.

#### **RDM FUNCTIONS**

Select the MANUFACTURER menu to display the manufacturer of the fixture.

Select the SOFTWARE VERSION menu and the program version number of the fixture will be displayed.

Select the DMX START ADDRESS menu to change the DMX 512 address (001-512).

Select the DEVICE MODEL DESCRIPTION menu to display the model of the fixture.

Select the DEVICE LABEL menu to change the model of the fixture.

Select the DMX PERSONALITY menu to set the channel mode of the fixture (27/52channel).

Select the DMX PERSONALITY DESCRIPTION menu to display the current channel mode of the fixture.

Select the DEVICE HOURS menu to display the running time of the fixture.

Select the RESET DEVICE menu, the WARM RESET/COLD RESET option will be displayed. When WARM RESET is selected, the fixture will start a warm reset, and exit when COLD RESET is selected.

### 5.How to Control the Unit

#### 1. By ILDA;

Connect the unit to the computer with ILDA wire and control the software by computer laser;

Priority to control the unit: ILDA > DMX > Sound active > Auto play

#### 2. By universal DMX controller;

Set the DMX address, the unit will be ready to receive DMX signal.

#### 3. Sound active;

The unit will run show by the sound active.

#### 4. Auto play;

The unit will auto play when no signal.

# 6. Control By Universal DMX Controller

#### 6.1 DMX512 Connection

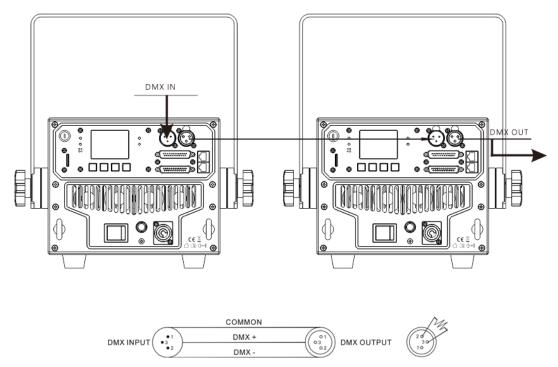

- 1. At last unit, the DMX cable has to be terminated with a terminator. Solder a 120-ohm 1/4W resistor between pin 2(DMX-) and pin 3(DMX+) into a 3-pin XLR-plug and plug it in the DMX-output of the last unit.
  - 2. Connect the unit together in a "daisy chain" by XLR plug cable from the output of the unit to the input of the next unit. The cable cannot be branched or split to a "Y" cable. DMX 512 is a very high-speed signal. Inadequate or damaged cables, soldered joints or corroded connectors can easily distort the signal and shut down the system.
- 3. The DMX output and input connectors are pass-through to maintain the DMX circuit, when one of the units' power is disconnected.
- 4. Each lighting unit needs to have a DMX address to receive the data by the controller. The address number is between 1-508.
- 5. The end of the DMX 512 system should be terminated to reduce signal errors.
- 6. 3 pin XLR connectors are more popular than 5 pins XLR.
  - 3 pin XLR: Pin 1: GND, Pin 2: Negative signal (-), Pin 3: Positive signal (+)
  - 5 pin XLR: Pin 1: GND, Pin 2: Negative signal (-), Pin 3: Positive signal (+), Pin4, Pin5 not used.

# 6.2 Address Setting

If you use a universal DMX controller to control the units, you have to set DMX address from 1 to 512 so that the units can receive DMX signal.

Press the MENU button to enter menu mode, select DMX Settings, press the ENTER button to confirm, use the UP/DOWN button to select DMX Address, press the ENTER button to confirm, the present address will blink on the display, use the UP/DOWN button to adjust the address from 001 to 512, press the ENTER button to store. Press the MENU button back to the last menu or let the unit idle one minute to exit menu mode.

Please refer to the following diagram to address your DMX512 channel for the first 4 units.

| Channel mode | Unit 1<br>Address | Unit 2<br>Address | Unit 3<br>Address | Unit 4<br>Address |
|--------------|-------------------|-------------------|-------------------|-------------------|
| 27 channels  | 1                 | 28                | 55                | 82                |
| 52 channels  | 1                 | 53                | 105               | 157               |

# 6.3DMX512 Configuration

Please refer to the following channel Diagram to control the lights note: 1. If you disconnect the DMX signal, the lamp will remain in the state it was before the signal was disconnected, unless you reset it. 2. In the "function" channel, hold the channel value for about 25 seconds and the lamp will run the corresponding function. This lamp IPLAY mode has 2 kinds of channel modes 27CH and 52CH (channel mode can be selected from system setting  $\rightarrow$  channel number setting), SD mode is not affected by channel number setting, SD PLAY only has 1 channel mode, the mode and explanation are as follows:

### • DMX-512 channel

#### CH1=32-63, CH2 - CH27 or CH2 - CH52 valid

#### CH1=64-127, CH2, CH6 valid

| Char | nnel | Parameter     | Value                           | Parameter description                             |
|------|------|---------------|---------------------------------|---------------------------------------------------|
|      |      |               | 0~31                            | Black                                             |
|      |      | IPLAY mode    | 32 ~ 63                         | Manual play                                       |
|      |      |               | 64 ~ 95                         | Auto play                                         |
| CH   | 11   |               | 96 ~ 127                        | Music play                                        |
|      |      |               | 128 ~ 159                       | Manual play                                       |
|      |      | SD mode       | 160 ~ 191                       | Auto play                                         |
|      |      |               | 192 ~ 223 Music play (one file) |                                                   |
|      |      |               | 224 ~ 255                       | Music play (all files loop)                       |
| CH   | 12   | Dimmer        | 0 ~ 255                         | Fade 0% 100%                                      |
| CH3  | CH28 | Red           | 0 ~ 255                         | Fade 0% 100%                                      |
| CH4  | CH29 | Green         | 0 ~ 255                         | Fade 0% 100%                                      |
| CH5  | CH30 | Blue          | 0 ~ 255                         | Fade 0% 100%                                      |
| CUC  | CU24 | List          | 0. 355                          | Each 32 value be 1 list , total 8 list            |
| CH6  | CH31 | Macro         | 0~255                           | Each 64 value be 1 macro , total 4 macro          |
| a    | 000  |               | 0~15                            | Black                                             |
| CH7  | CH32 | Cue           | 16 ~ 255                        | Each 12 value be 1 cue, total 20 cues             |
| CH8  | CH33 | X position    | 0 ~ 255                         | Left right(128 center)                            |
| CH9  | CH34 | X fine        | 0 ~ 255                         | X fine position                                   |
| CH10 | CH35 | Y position    | 0~255                           | Downup(128 center)                                |
| CH11 | CH36 | Y fine        | 0~255                           | Y fine position                                   |
| CH12 | CH37 | Rotation      | 0~255                           | Clockwise rotation (0°-360°)                      |
| CH13 | CH38 | Fine rotation | 0~255                           | Fine rotation                                     |
| CH14 | CH39 | Zoom          | 0~255                           | 100%0%                                            |
| CH15 | CH40 | X flip        | 0~255                           | Leftright                                         |
| CH16 | CH41 | Y flip        | 0~255                           | Down up                                           |
|      |      |               | 0~7                             | Default                                           |
|      |      |               | 8 ~ 15                          | White                                             |
|      |      |               | 16 ~ 23                         | Red                                               |
|      |      |               | 24 ~ 31                         | Yellow                                            |
|      |      |               | 32 ~ 39                         | Green                                             |
|      |      |               | 40 ~ 47                         | Cyan                                              |
|      |      |               | 48 ~ 55                         | Blue                                              |
| CH17 | CH42 | Color         | 56 ~ 63                         | Purple                                            |
|      |      |               |                                 | ·                                                 |
|      |      |               | 64 ~ 127                        | Each 8 value be 1 color effect , total 8  Macro 1 |
|      |      |               | 128 ~ 143                       |                                                   |
|      |      |               | 144 ~ 159                       | Macro 2                                           |
|      |      |               | 160 ~ 175                       | Macro 3                                           |
|      |      |               | 176 ~ 191                       | Macro 4                                           |
|      |      |               | 192 ~ 207                       | Macro 5                                           |

|      |      |             | 208 ~ 223                     | Macro 6                         |  |         |                                |
|------|------|-------------|-------------------------------|---------------------------------|--|---------|--------------------------------|
|      |      |             | 224 ~ 239                     | Macro 7                         |  |         |                                |
|      |      |             | 240 ~ 255                     | Macro 8                         |  |         |                                |
| CH18 | CH43 | Write in    | 0~255                         | Visible point 100%-0            |  |         |                                |
|      |      |             | 0 ~ 15                        | Invalid                         |  |         |                                |
|      |      |             | 16~31                         | Macro 1 ( valid for 14CH 25CH ) |  |         |                                |
|      |      |             | 32~47                         | Macro 2 ( valid for 14CH 25CH ) |  |         |                                |
|      |      |             | 48~63                         | Macro 3 (valid for 14CH 25CH)   |  |         |                                |
|      |      |             | 64~79                         | Macro 4 (valid for 14CH 25CH)   |  |         |                                |
|      |      |             | 80~95                         | Macro 5 ( valid for 14CH 25CH ) |  |         |                                |
|      |      |             | 96~111                        | Macro 6 ( valid for 14CH 25CH ) |  |         |                                |
| CH19 | CH44 | Deformation | 112~127                       | Macro 7 (valid for 14CH 25CH)   |  |         |                                |
|      |      |             | 128~143                       | Macro 8 (valid for 14CH 25CH)   |  |         |                                |
|      |      | 144~159     | Macro 9 (valid for 14CH 25CH) |                                 |  |         |                                |
|      |      |             | 160~175                       | Macro 10 (valid for 14CH 25CH)  |  |         |                                |
|      |      |             |                               |                                 |  | 176~191 | Macro 11 (valid for 14CH 25CH) |
|      |      |             | 192~207                       | Macro 12 (valid for 14CH 25CH)  |  |         |                                |
|      |      |             | 208~223                       | Macro 13 (valid for 14CH 25CH)  |  |         |                                |
|      |      |             | 224 ~ 255                     | Default                         |  |         |                                |
|      |      |             | 0                             | Invalid                         |  |         |                                |
|      |      |             | 1~39                          | Macro 1                         |  |         |                                |
|      |      |             | 40 ~ 79                       | Macro 2                         |  |         |                                |
| CH20 | CH45 | Wave        | 80 ~ 119                      | Macro 3                         |  |         |                                |
|      |      |             | 120 ~ 159                     | Macro 4                         |  |         |                                |
|      |      |             | 160 ~ 199                     | Macro 5                         |  |         |                                |
|      |      |             | 200 ~ 255                     | Macro 6                         |  |         |                                |
|      |      |             | 0                             | Invalid                         |  |         |                                |
| CH21 | CH46 | Write in    | 1 ~ 42                        | Macro 1                         |  |         |                                |
|      |      |             | 43 ~ 84                       | Macro 2                         |  |         |                                |

|       |       |            | 85 ~ 126  | Macro 3   |
|-------|-------|------------|-----------|-----------|
|       |       | Strobe     | 127 ~ 255 | Slow fast |
|       |       |            | 0         | Invalid   |
|       |       |            | 1 ~ 32    | Macro 1   |
|       |       |            | 33 ~ 64   | Macro 2   |
| 01122 | 01147 |            | 65 ~ 96   | Macro 3   |
| CH22  | CH47  | X position | 97 ~ 128  | Macro 4   |
|       |       |            | 129 ~ 160 | Macro 5   |
|       |       |            | 161 ~ 192 | Macro 6   |
|       |       |            | 193 ~ 224 | Macro 7   |
|       |       |            | 225 ~ 255 | Macro 8   |
|       |       |            | 0         | Invalid   |
|       |       |            | 1~32      | Macro 1   |
|       |       |            | 33 ~ 64   | Macro 2   |
|       |       |            | 65 ~ 96   | Macro 3   |
| CH23  | CH48  | Y position | 97 ~ 128  | Macro 4   |
|       |       |            | 129 ~ 160 | Macro 5   |
|       |       |            | 161 ~ 192 | Macro 6   |
|       |       |            | 193 ~ 224 | Macro 7   |
|       |       | 225 ~ 255  | Macro 8   |           |
|       |       |            | 0         | Invalid   |
|       |       |            | 1~32      | Macro 1   |
|       |       |            | 33 ~ 64   | Macro 2   |
|       |       |            | 65 ~ 96   | Macro 3   |
| CH24  | CH49  | Z rotation | 97 ~ 128  | Macro 4   |
|       |       |            | 129 ~ 160 | Macro 5   |
|       |       |            | 161 ~ 192 | Macro 6   |
|       |       |            | 193 ~ 224 | Macro 7   |
|       |       |            | 225 ~ 255 | Macro 8   |
| CH25  | CH50  | Zoom       | 0         | Invalid   |
| CHZS  | CHOO  | 200111     | 1~32      | Macro 1   |

|      |      |           | 33 ~ 64   | Macro 2 |
|------|------|-----------|-----------|---------|
|      |      |           | 65 ~ 96   | Macro 3 |
|      |      |           | 97 ~ 128  | Macro 4 |
|      |      |           | 129 ~ 160 | Macro 5 |
|      |      |           | 161 ~ 192 | Macro 6 |
|      |      |           | 193 ~ 224 | Macro 7 |
|      |      |           | 225 ~ 255 | Macro 8 |
|      |      |           | 0         | Invalid |
|      |      |           | 1~32      | Macro 1 |
|      |      |           | 33 ~ 64   | Macro 2 |
|      |      |           | 65 ~ 96   | Macro 3 |
| CH26 | CH51 | X flip    | 97 ~ 128  | Macro 4 |
|      |      |           | 129 ~ 160 | Macro 5 |
|      |      |           | 161 ~ 192 | Macro 6 |
|      |      |           | 193 ~ 224 | Macro 7 |
|      |      |           | 225 ~ 255 | Macro 8 |
|      |      |           | 0         | Invalid |
|      |      |           | 1~32      | Macro 1 |
|      |      |           | 33 ~ 64   | Macro 2 |
|      |      |           | 65 ~ 96   | Macro 3 |
| CH27 | CH52 | Y flip    | 97 ~ 128  | Macro 4 |
|      |      |           | 129 ~ 160 | Macro 5 |
|      |      |           | 161 ~ 192 | Macro 6 |
|      |      |           | 193 ~ 224 | Macro 7 |
|      |      | 225 ~ 255 | Macro 8   |         |
|      |      | l .       |           |         |

| Channel | Parameter     | Value     | Parameter description                     |
|---------|---------------|-----------|-------------------------------------------|
|         |               | 0~31      | Black                                     |
|         | IDI AV manda  | 32 ~ 63   | Manual play                               |
|         | IPLAY mode    | 64 ~ 95   | Auto play                                 |
| CUI     |               | 96 ~ 127  | Music play                                |
| CH1     |               | 128 ~ 159 | Manual play                               |
|         | SD mode       | 160 ~ 191 | Auto play                                 |
|         | 3D IIIOGE     | 192 ~ 223 | Music play (one file)                     |
|         |               | 224 ~ 255 | Music play (all files loop)               |
| CH2     | Dimmer        | 0 ~ 255   | Brightness 0% 100%                        |
| СНЗ     | Red           | 0 ~ 255   | Brightness 0% 100%                        |
| CH4     | Green         | 0 ~ 255   | Brightness 0% 100%                        |
| CH5     | Blue          | 0 ~ 255   | Brightness 0% 100%                        |
| CH6     | List          | 0 ~ 255   | Each 32 value be 1 list , total 8 list    |
| CHO     | Macro 0 ~ 25  | 0 ~ 255   | each 10 value be 1 macro , total 25 macro |
| CH7     | Cue           | 0 ~ 15    | Black                                     |
| CIT     | Cue           | 16 ~ 255  | Each 12 value be 1 cue,total 20 cues      |
| CH8     | X position    | 0 ~ 255   | Left right(128 center)                    |
| СН9     | X fine        | 0 ~ 255   | X fine position                           |
| CH10    | Y position    | 0 ~ 255   | Updown(128 center)                        |
| CH11    | Y fine        | 0 ~ 255   | Y fine position                           |
| CH12    | Rotation      | 0 ~ 255   | Clockwise rotation (0°-360°)              |
| CH13    | Fine rotation | 0 ~ 255   | Fine rotation                             |
| CH14    | Zoom          | 0 ~ 255   | 100%0%                                    |
| CH15    | X flip        | 0 ~ 255   | Leftright                                 |
| CH16    | Y flip        | 0 ~ 255   | Down up                                   |

|      |           | 0~31      | Default              |
|------|-----------|-----------|----------------------|
|      |           | 32 ~ 63   | White                |
|      |           | 64 ~ 95   | Red                  |
| CH17 | Color     | 96 ~ 127  | Yellow               |
| CITT | COIOI     | 128 ~ 159 | Green                |
|      |           | 160 ~ 191 | Cyan                 |
|      |           | 192 ~ 223 | Blue                 |
|      |           | 224 ~ 255 | Purple               |
| CH18 | Write in  | 0 ~ 255   | Visible point 100%-0 |
|      |           | 0~15      | Default              |
| CH19 | Speed     | 16~31     | Pause                |
|      |           | 32~255    | 25% - 200%           |
|      |           | 0~31      | Default              |
| CH20 | Scan rate | 32 ~ 223  | 6k - 29k             |
|      |           | 224 ~ 255 | 30k                  |

# 7. Troubleshooting

Following are a few common problems that may occur during operation. Here are some suggestions for easy troubleshooting:

#### A. The unit does not work, no light and the fan does not work

- 1. Check the connect power.
- 2. Measure the mains voltage on the main connector.
- 3. Check the power on LED to see if it can be light up or not.

#### B. Not responding to DMX controller

- 1. DMX LED should be on. If not, check DMX connectors, cables to see if they are linked properly.
- 2. If the DMX LED is on and no response to the channel, check the address settings and DMX polarity.
- 3. If you have intermittent DMX signal problems, check the pins on connectors or on PCB of the unit or the previous one.
- 4. Try to use another DMX controller.
- 5. Check to see if the DMX cables run near or run alongside to high voltage cables that may cause damage or interference to DMX interface circuit.

#### C. One of the channels is not working well

- 1. The stepper motor might be damaged or the cable connected to the PCB is broken.
- 2. The motor's drive IC on the PCB might be out of condition.

# 8. Fixture Cleaning

The cleaning of internal and external optical lenses and/or mirrors must be carried out periodically to optimize light output. Cleaning frequency depends on the environment in which the fixture operates: damp, smoky or particularly dirty surrounding can cause greater accumulation of dirt on the unit's optics.

- Clean with soft cloth and use normal glass to clean liquid.
- Always dry the parts carefully.
- lean the external optics at least every 20 days.

Innovation, Quality, Performance